# [Работа с DBF-файлами.](https://spb4plus.ru/content/dbf-0) **[1]**

Admin

## **Краткий обзор DBF-редакторов и настройка Far Manager для работы с dbfтаблицами**

Одно из отличий БЭСТ-5 ( по наследству пришедшее от БЭСТ-4+) - его открытая База Данных. Вся информация хранится в каталоге, указанном в настройках, в карточке предприятия.

Структурирована вся информация по модулям. Один модуль - один каталог, с небольшими отступлениями (о которых речь пойдет в следующих выпусках). Зная принцип работы программы и структуру данных, обслуживание программы и исправление возникших проблем становится простым занятием. И не отнимает много времени.

Из существующих по сей день DBF-редакторов разработчиком рекомендован BroPlus для БЭСТ-4, а для работы с БЭСТ-5 - FoxBRO и DidView.

Скачать BROPlus можно на ftp-сервере разработчика ftp://ftp.bestnet.ru/pub/UTIL/bro.rar [2] .

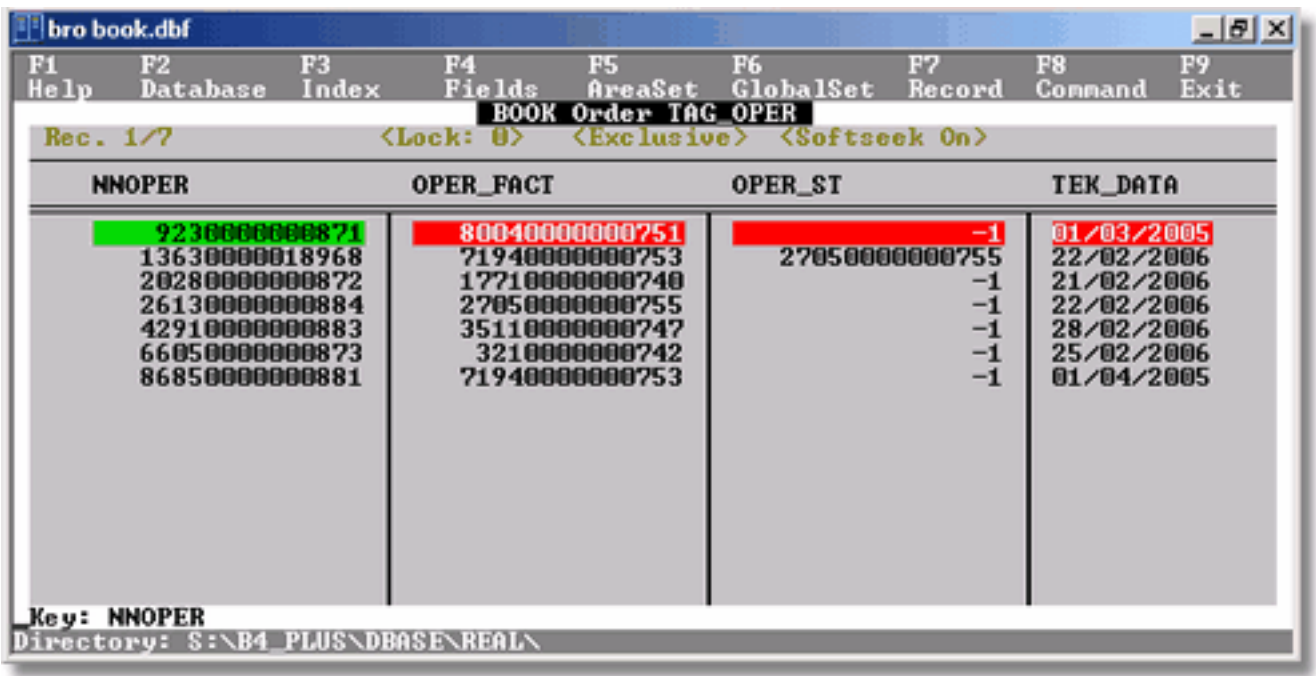

Порядок установки BROplus:

- Создать каталог , к примеру C:\BROPLUS
- Скопировать содержимое архива в созданный каталог;
- Добавить в переменную окружения PATH путь до исполняемого файла.
- Добавить переменную окружения

 bro = <Путь до файла> /CODEBLOCK, например Bro=c:\broplus /CODEBLOCK. Это пароль для разрешения модификации данных. В этот же каталог будет сохраняться INI-файл.

- Добавить переменную окружения

 CLIPPER = SWAPPATH:"C:\TEMP";TEMPPATH:"C:\TEMP" (при наличии каталога, либо другой каталог для временных файлов).Рекомендуется, но не является обязательным.

Перезапускаем Far Manager, вносим в коммандной строке BRO и нажимаем Enter. Если появится окно программы - следовательно все сделано правильно.

Приступим к настройке Far Manager. Необходимо настроить автоматический вызов bro при нажатии F4 на файлах с расширением DBF и файле label.pro [3].

Для этого следует в главном окне Far Manager - нажать F9 - далее "Команды" / "Ассоциации файлов". В появившемся реестре нажать INS для новой записи и прописать:

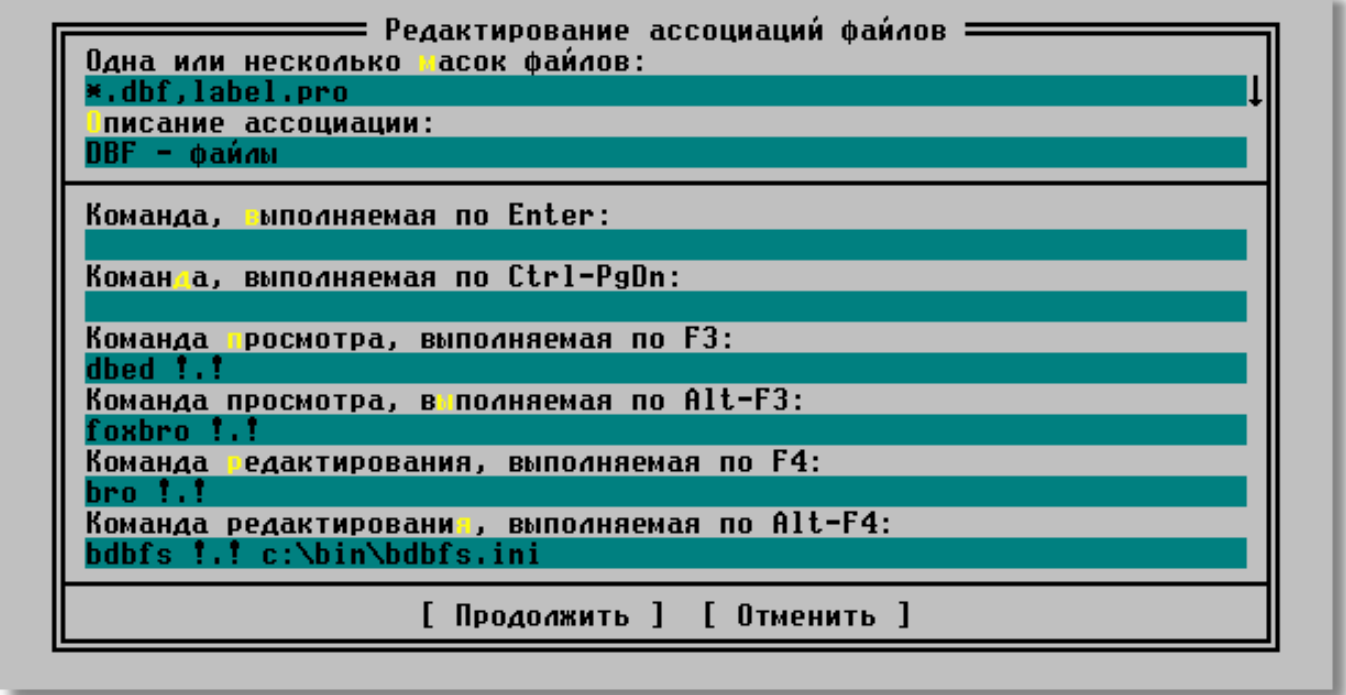

Нажимаем нопку продолжить и выходим из реестра ассоциаций для файлов. Теперь, если установить курсор на dbf-файл, то при нажатии на указанные комбинации клавиш файл откроется соответствующим просмотрщиком.

А теперь о том, что скрывается под вызовами FoxBRO, dbed, bdbfs.

 FoxBRO - Windows - "аналог" BRO, представляет из себя утилиту для работы с DBF, написанную на Visual FoxPro. Работать с ней из Far Manager - крайне неудобно. А также, не поддерживается работа с MEMO полями, в которых хранятся массивы. Идет в комплекте с БЭСТ-5.

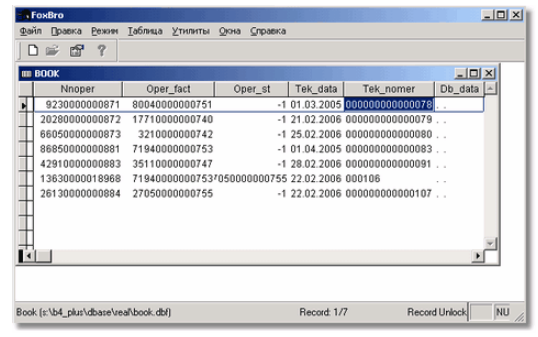

Dbed - старенький DOS-просмотрщик dbf-файлов. Отличается быстрой работой, позволяет производить основные операции с базами данных, создавать индексы но не рекомендуется для работы с таблицами БЭСТ-4. В настоящее время найти его практически невозможно, да это и понятно - его время прошло. Прекрасную альтернативу ему составляет BRO.

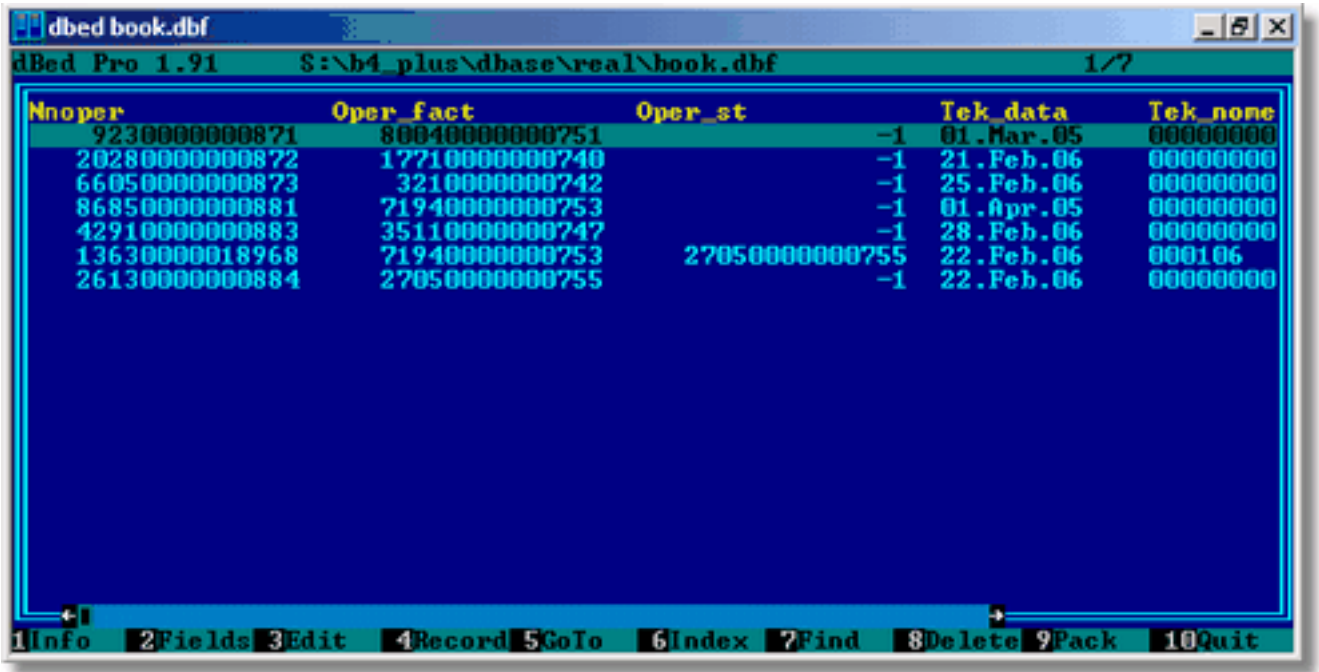

Bdbfs - редактор DBF-файлов, заслуживающий внимания. Редактор позволяет производить очень много операций с базами данных. MEMO-поля с массивами воспринимает корректно. Расширяется макросами и пр. Сайт программы [4]

### Работа с DBF-файлами.

Опубликовано на Каталог решений для БЭСТ-5 (https://spb4plus.ru)

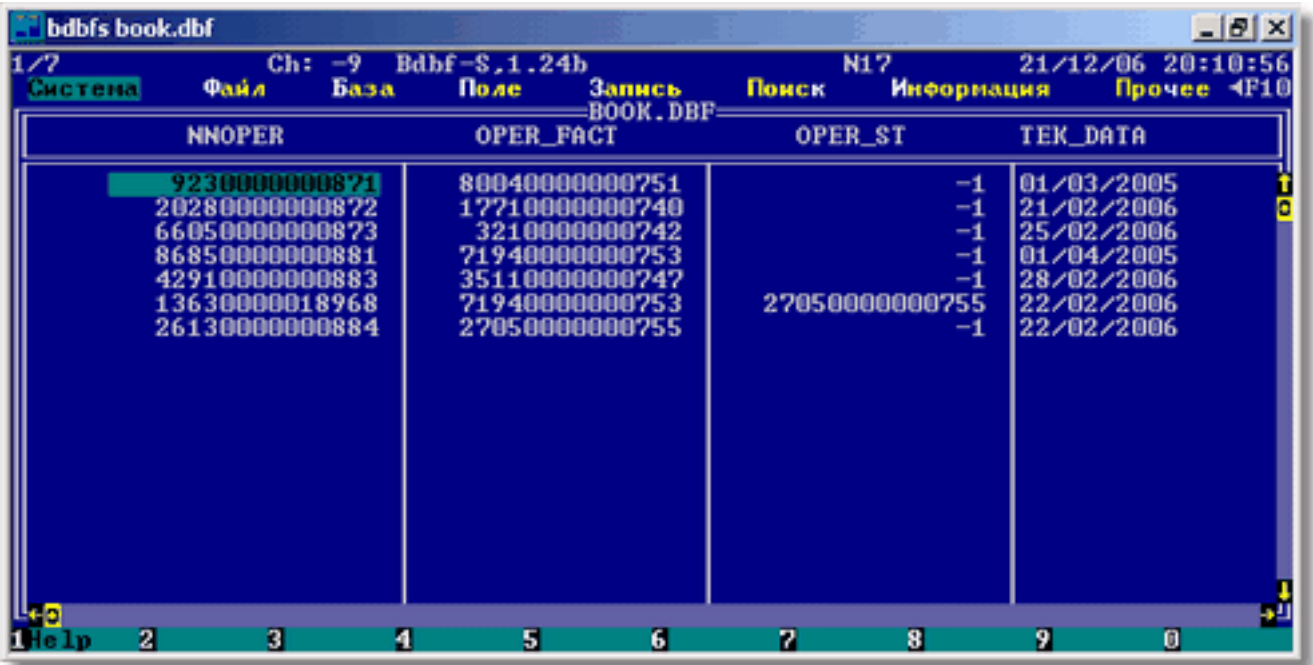

Устанавливается несложно, Чтобы не загромождать переменную РАТН, содержимое архивного файла можно развернуть в каталог BROPlus. В поставке идет подробная инструкция. Возможностей действительно очень много, нехарактерных для простого редактора DBF. Например, формирование программного кода для индексации таблицы, экспорт данных в различные форматы, включая XML, MS Excel и много чего еще. Все подробно описано в инструкции.

Следует обратить внимание на командную строку запуска утилиты. Обязательно указывайте путь к файлу инициализации! И внимательно читайте инструкцию к программе.

FieldWin - Разработка самарского дистрибьютора "Интеллект-Сервис-Жигули". Позволяет производить необходимые операции с базами БЭСТ. Подробно можно посмотреть на сайте разработчика [5].

Идет в комплекте с БЭСТ-4+, также используется как встроенный просмотрщик базы данных из режима "Описание структуры БД" в модуле "Настройка предприятия".

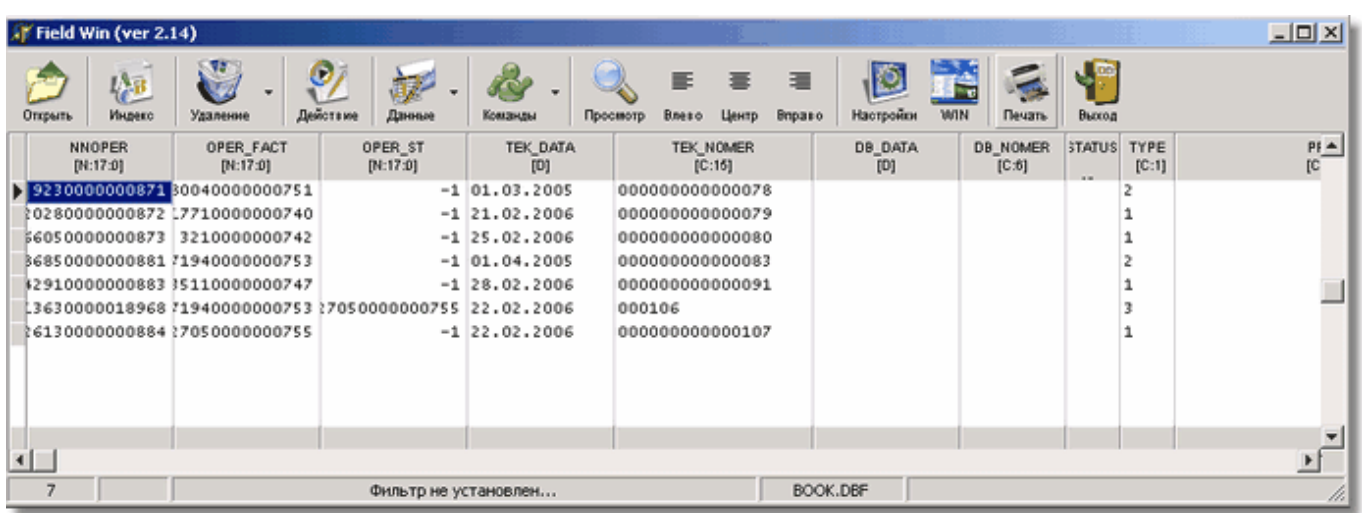

DidView [6] - бесплатная программа отличается от редакторов DBF<sup>I[7]</sup>-файлов своей ориентированностью на работу с базами даных БЭСТ-5<sup>і [8]</sup>. Также поддерживается работа с DBF-таблицами формата VFP & FoxPro.

#### Возможности программы:

- 1. Конструктор таблицы (создание, редактирование структуры, индексов)
- 2. Фильтрация записей (условие задается через построитель выражений VFP), контекстный фильтр. Подстановка последнего использованного условия.
- 3. Поиск значение по условию (Scope, For, While задается через построитель выражений VFP),
- контекстный поиск по полю, поиск по индексу. Подстановка последнего использованного условия. 4. Установка связей между таблицами (set relation ...)
- 5. Добавление, удаление, копирование записей.
- 6. Изменение значение поля по условию (replace with ...)
- 7. Удаление записей по условию
- 8. Снятие метки "удалено" по условию
- 9. Добавление записей в таблицу из форматов DBF<sup>i [9]</sup>, TXT, XLS (Append From как в VFP).
- 10. Добавление записей из открытой таблицы, dbf-файла, N-пустых записей.
- 11. Подсчет данных по полю с условием (Сумма, количество, минимальное, максимальное значение).
- 12. Упаковка, сжатие таблицы.
- 13. Реиндексация таблицы.
- 14. Очистка таблицы от записей (zap)
- 15. Экспорт таблицы в форматы Visual FoxPro, FoxPro 2.X, TXT, Excel 5.0, CSV. Поддержка кодовых страниц Windows - 1251, DOS - 866.
- 16. Печать таблицы с выборкой полей в формате Excel, TXT.

Как видно - выбор есть. Для БЭСТ-4 самым лучшим выбором являтся BRO. Для БЭСТ-5 - штатный FoxBRO в комплекте с DidView (Впрочем, как и для DBF-таблиц 1С 7.7)

**Тэги:** DBF [10] DidView [11] Far Manager [12]

**Тип материала:** Статьи [13]

#### **Источник (modified on 13/05/2012 - 18:56):** https://spb4plus.ru/content/dbf-0

#### **Ссылки**

- [1] https://spb4plus.ru/content/dbf-0
- [2] ftp://ftp.bestnet.ru/pub/UTIL/bro.rar
- [3] http://label.pro
- [4] http://redirect.subscribe.ru/comp.soft.review.best4forum,59457/20061224190117/n/m0/-/www.geocities.com/bon dar\_eugen/bdbfs\_ru.htm
- [5] http://redirect.subscribe.ru/comp.soft.review.best4forum,59457/20061224190117/n/m0/-/www.bestvolga.ru/inde

x.php?pg=a\_fieldswin.php&mnu=2

[6] http://www.spb4plus.ru/didview

[7] https://spb4plus.ru/../../../../../../taxonomy/term/24

- [8] https://spb4plus.ru/../../../../../../category/%25D0%25BE%25D0%25B1%25D0%25B7%25D0%25BE%25D1%25 80/%25D0%25B1%25D1%258D%25D1%2581%25D1%2582-5
- [9] https://spb4plus.ru/../../../../../../taxonomy/term/22
- [10] https://spb4plus.ru/tegi/dbf
- [11] https://spb4plus.ru/tegi/didview
- [12] https://spb4plus.ru/tegi/far-manager
- [13] https://spb4plus.ru/kategoriya/stati